## ULUBERIA COLLEGE

ULUBERIA, HOWRAH 711315

## **Notice for filling up of application form of Calcutta University exam (Hons + General) for the students of 3rd semester**

(Form FillUp Extension Date : 07.02.2024 to 08.02.2024)

বিঃদ্র- 3**rd Semester C.U. Examination-2023** এর পরীক্ষার ফর্মটি প্রথমে Download করো তারপর College Portal এ Upload করো, না করিলে A**dmit Card** পাওয়া যাবে না।

## $C$ ollege website এ Link দেওয়া আছে এই গুলি upload করতে হবে।

a) Entry in Service:- (একটা MOCK TEST দিতে হবে অতি অবশ্যই)

- b) Feed Back:- (অবশ্যই সাবমিট করতে হবে )
- c) Scholarship:- (Scholarship ফর্ম+ কতো টাকা পেয়েছো + Bank এর Pass বই এর যে পাতায় Scholarship এর টাকা পেয়েছো উল্লিখিত আছে) এই গুলি upload করতে হবে।

1. IF YOU DID NOT TAKE ADMISSION WITH PROPER FEES, **you first pay in college counter**.

2. Without admission, you will not be able to go to STEP 7&8 and you will not be allowed to appear in exam.

3. Go to University portal **cuexam.net or cuexamwindow.in** 

4. **Fill up your form WITHOUT ANY MISTAKE. Please choose SEC subject and COURSE NAME that has been taught in our College. If you do any wrong entry, you will remain responsible. The College do not have capacity to rectify your form**.

5. *Download and print your application form after filling up your form.*

6. Put your signature in that printed form. 7. Pay Examination Fees as follows:

**Course Name Amount** 

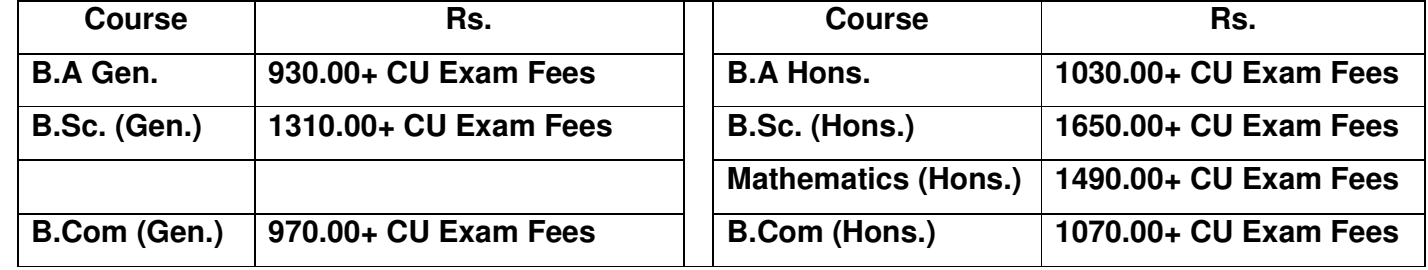

8. All students except students appearing in Casual exam, are requested to pay EXAM FEE in ONLINE Only (at the time of UPLOADING CU EXAM FORM via College APP or **https://bit.ly/3FfQZeD**). Students appearing in Casual exam, will have to pay Admission & Exam Fees via https://bit.ly/3NG86dT.

9. Scan and upload the picture of that signed form using ULUBERIA COLLEGE APPS or exam portal link:

**https://bit.ly/3FfQZeD** .Please type SUBJECT code only. Check sample:

## **10. REMEMBER, if you do not follow step 4 to 9, you will not be allowed to appear in exam even after FILLING UP YOUR UNIVERSITY FORM.**

Principal